« 25 » «декабря» « 2017 г. »

Редакция № 002

# АВТОМАТИЗИРОВАННАЯ СИСТЕМА УПРАВЛЕНИЯ ЛИФТАМИ ЭССАН СОЮЗ

# Инструкция по настройке частотного преобразователя Delta VFD для станций СОЮЗ М с версией прошивки 84 и выше

АБРМ.421400.010 ИС1

Новосибирск 2016 г.

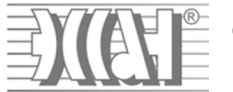

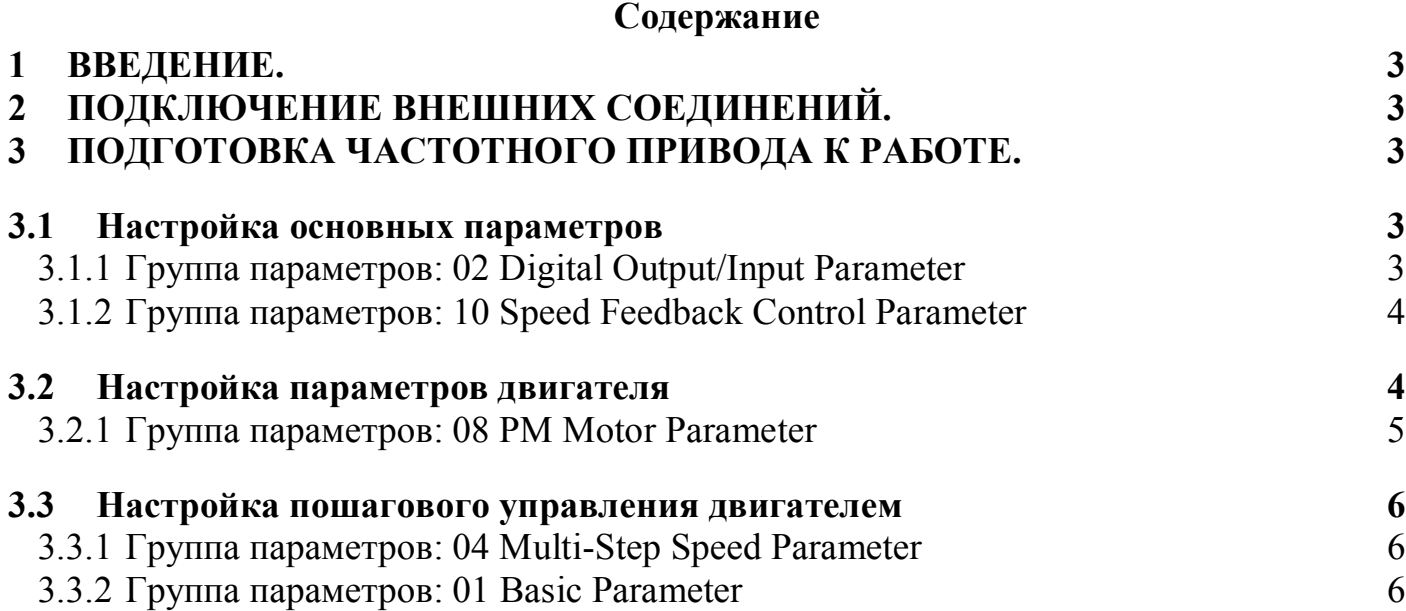

*ССУЛ "СОЮЗ" ЭССАН Инструкция по настройке Частотного Привода Delta VFD. Редакция №02 - 25.01.17*

# **1 Введение.**

Для корректной и оптимальной работы *ССУЛ «СОЮЗ»* необходимо правильно подключить и настроить частотный преобразователь *(ЧП)*. В данном руководстве приводятся параметры и последовательность действий, которую нужно выполнить для правильной настройки *ЧП*. Для более подробного описания настроек следует пользоваться дополнительным руководством по эксплуатации и монтажу частотного преобразователя, входящего в комплект поставки ЧП. Для дальнейшей работы и настройки ССУЛ *«СОЮЗ-М»* необходимо иметь последнюю версию Руководства по эксплуатации АБРМ.421400.010 РЭ.

#### **2 Подключение внешних соединений.**

Внешние соединения выполнить согласно схеме АБРМ.421400.010 Э3 РЭ Лист 5Г .

### **3 Подготовка частотного привода к работе.**

#### 3.1 Настройка основных параметров

Перед настройкой ПЧ необходимо сбросить все настройки на заводские параметры. Для этого необходимо в параметр **00-02** записать значение **9**. Далее необходимо установить источником задания частоты и источником управления цифровой пульт (KPVL-CC01) **00-14 1**, **00-15 1**.После проведения автотюнинга установить **00-14 3.**

Настройка многофункциональных дискретных входов:

3.1.1 Группа параметров: 02 Digital Output/Input Parameter

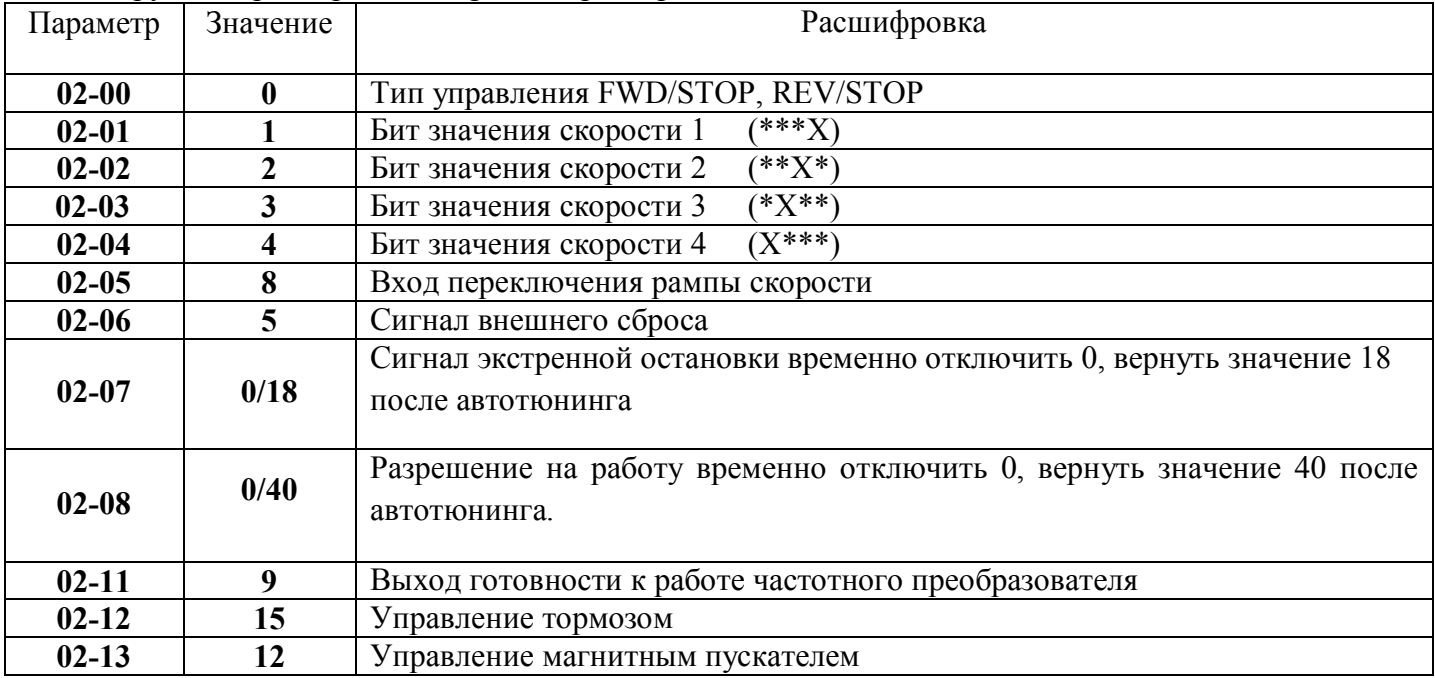

#### Настройка параметров энкодера

3.1.2 Группа параметров: 10 Speed Feedback Control Parameter

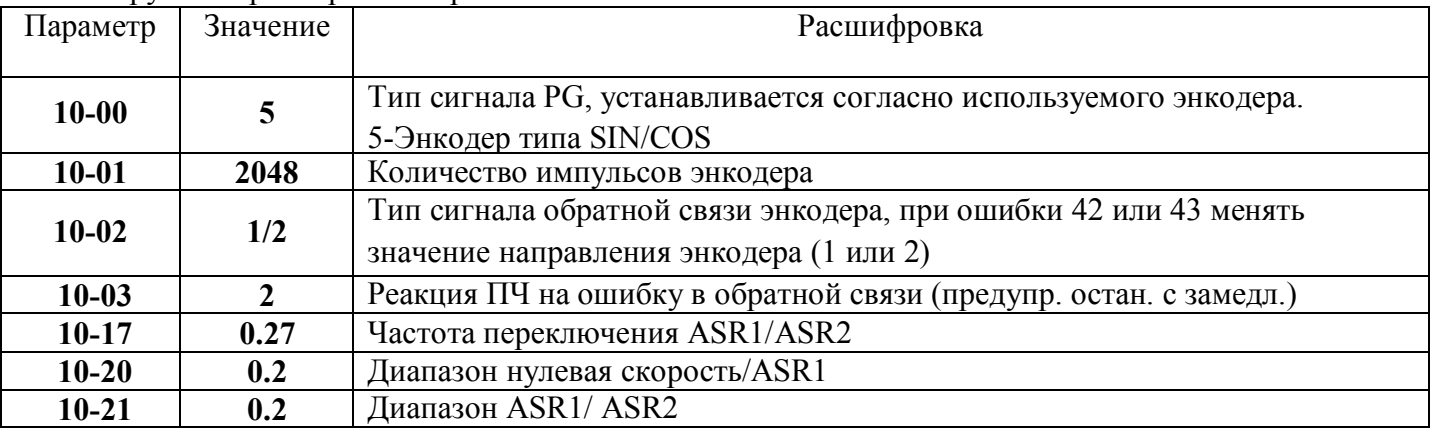

3.2 Настройка параметров двигателя и выставление DIP-переключателей на плате PGH-01

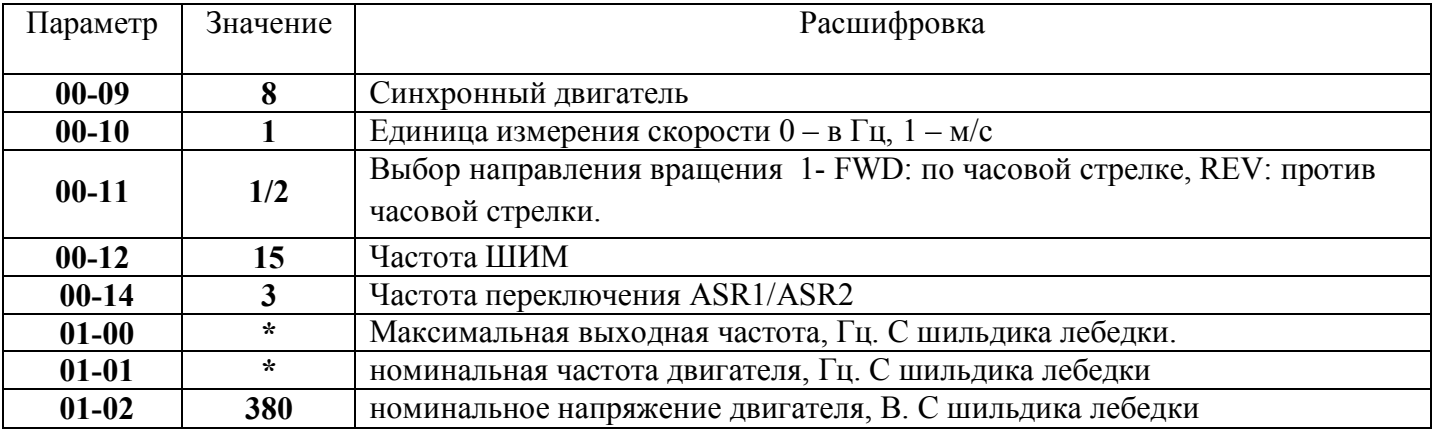

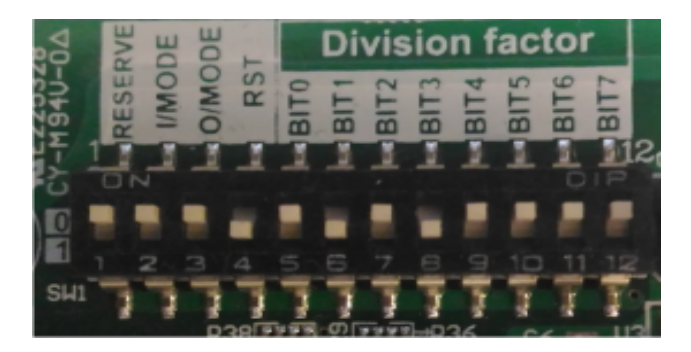

Рис.2. Положение DIP- переключателей на плате PGH-01.

Установить DIP переключатели 1,2,3,5,7,9,10,11,12 в верхнее положение. Переключатели 6,8 оставить в нижнем положении (Рис.2). Чтобы параметры делителя вступили в силу нужно при включенном ЧП DIP переключатель 4 перевести в верхнее положение, а затем опустить вниз. Оптопару для энкодера подключить к контактам А+ и А- на плате и к контактам GND UKSL в станции.

Настройка параметров синхронного привода:

3.2.1 Группа параметров: 08 PM Motor Parameter

| Параметр  | Значение | Расшифровка                                                                                                    |
|-----------|----------|----------------------------------------------------------------------------------------------------|
| $08 - 00$ | 0/1/2/3  | Автонастройка<br>0- Отключена<br>1- Автонастройка определения угла между магнитным полем и энкодером<br>(не запасованный лифт)<br>2 - Автонастройка параметров двигателя (с пост. магнитами).<br>3- Автонастройка определения угла между магнитным полем и энкодером<br>(запасованный лифт под нагрузкой) |
| $08 - 01$ | $\star$  | Номинальный ток двигателя, А. С шильдика двигателя                                                                                                    |
| $08 - 02$ | $\star$  | Номинальная мощность двигателя, кВт. С шильдика двигателя                                                                                                    |
| $08 - 03$ | $\star$  | Номинальная скорость двигателя, об/мин. С шильдика двигателя                                                                                                    |
| $08 - 04$ | $\star$  | Количество полюсов двигателя. С шильдика двигателя                                                                                                    |

Для автонастройки со значением «1» можно определить угол между направлением магнитного поля и энкодером двигателя. При проведении автонастройки соблюдайте следующие рекомендации:

- 1. Если имеется тормоз, и он управляется от ПЧ, то преобразователь будет активировать нормальную работу после подключения и установки параметров управления тормозом.
- 2. Если тормоз управляется внешним контроллером, то для проведения автонастройки необходимо обеспечить свободное состояние тормоза.
- 3. Контактор тормоза и пускатель между ЧП и двигателем можно включить через меню станции Действия, которое доступно в режиме МП1, выбрав подменю тест пускателей. Пускатель ГП, ЭМТ, ГП+ЭМТ, соответственно включит пускатель на привод, реле фазы на тормоз, и все вместе.

Для автонастройки со значением «2» необходимо для запуска нажать кнопку ПУСК «RUN», после чего начнется запись параметров 08-05 ÷ 08-07 (Rs, Lq). Порядок проведения автонастройки:

1. Проверьте, чтобы все параметры изначально были установлены на заводские

настройки, а также проверьте правильность подключения двигателя.

2. Установите параметры 08-01, 08-02, 08-03, 08-04. Проверьте установку времени разгона и замедления в зависимости от мощности двигателя.

3. Установите параметр 08-00 = 2. Запуск автонастройки начнется сразу после нажатия на кнопку ПУСК.

**Внимание!!! Двигатель может вращаться. Необходимо заблокировать ротор внешним усилием.**

4. После выполнения автонастройки проверьте запись параметров 08-05 ÷ 08-07.

# **ВНИМАНИЕ! Скорость вращения двигателя не должна превышать значения 120f/p.**

Тест 08-00=3 (для запасованного лифта) или 1 (для незапасованного лифта) с вращением, для определения угла между магнитным полюсом и началом отсчета энкодера (ERN 1387). Рекомендуется установить кабину на среднем этаже, и убедиться в отсутствии препятствий для перемещения кабины в прямом и обратном направлении. Во время теста, кабина придет в движение. Запрещается нахождение людей на кабине во время тестового прогона. Управление производить дистанционно из панели управления.

# **Тест 08-00=3 – для энкодера (Endat) движение происходить не будет.**

Убедиться в правильном вращении двигателя после прохождения автотюнинга. При неверном направлении вращения двигателя, провода на ЧП (FWD и REV) поменять местами.

# 3.3 Настройка пошагового управления двигателем

Для настройки пошагового управления двигателем необходимо внести следующие параметры: 3.3.1 Группа параметров: 01 Basic Parameter

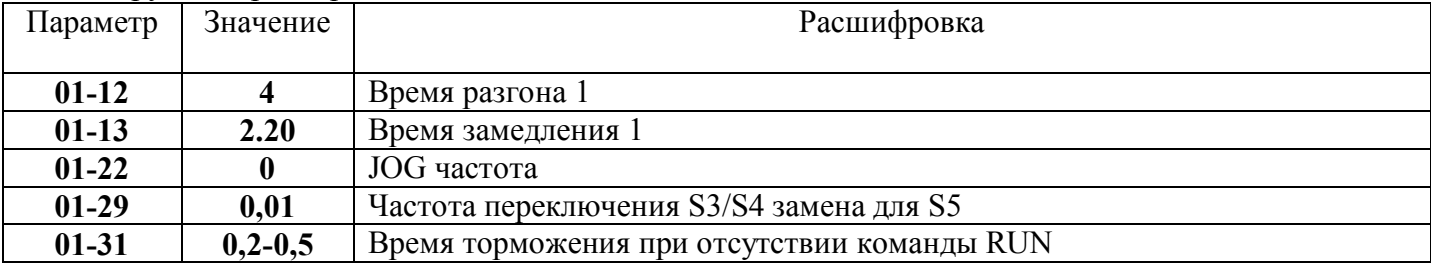

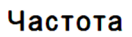

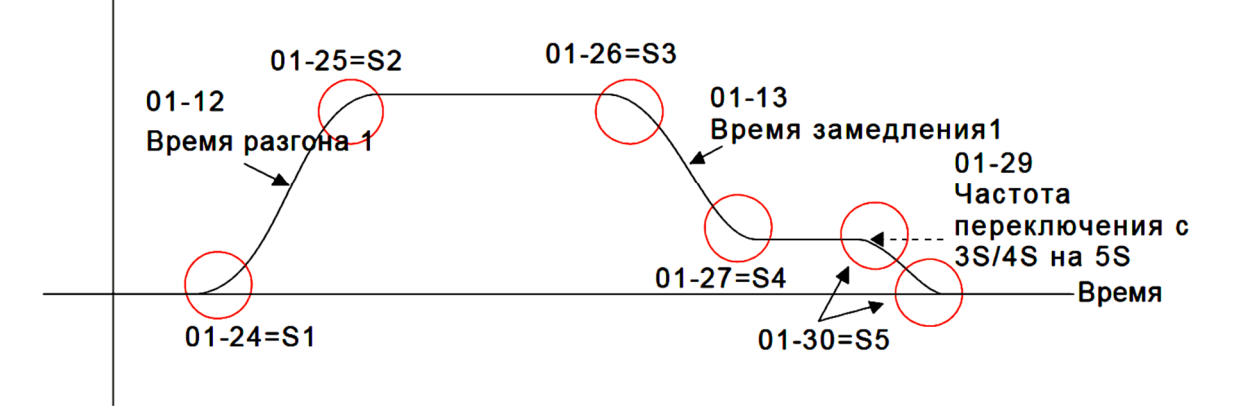

Рис. 1. Параметры кривой разгона/замедления.

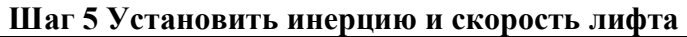

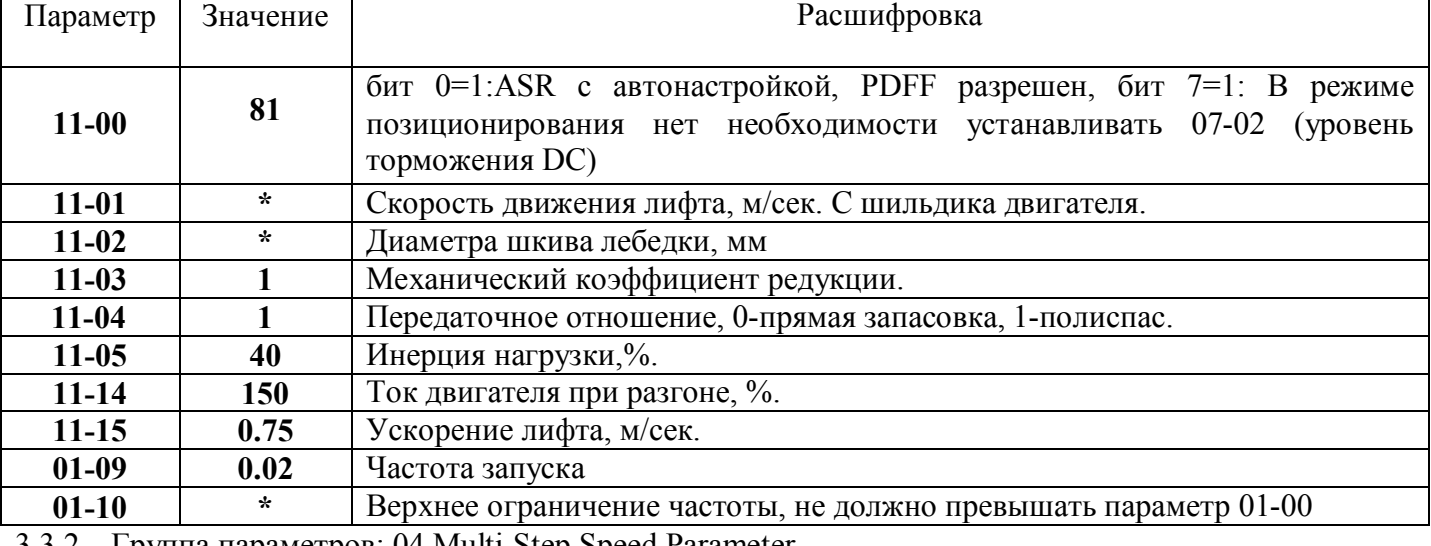

3.3.2 Группа параметров: 04 Multi-Step Speed Parameter

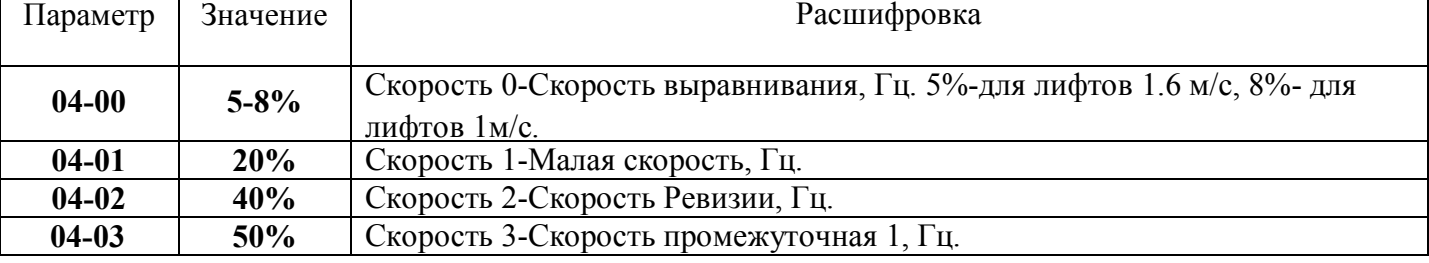

ООО ППК «ЭССАН-Лифтэк» т.8-800-234-21-61. http://essan.ru/ 6

*ССУЛ "СОЮЗ" ЭССАН Инструкция по настройке Частотного Привода Delta VFD. Редакция №02 - 25.01.17*

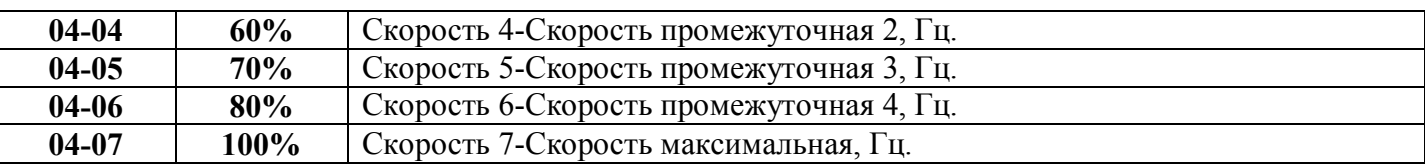

#### **Шаг 6 Пробный пуск.**

Этот шаг осуществляется после завершения настройки с помощью шагов 1- 5 чтобы убедиться в нормальной работе с нагруженным двигателем. Необходимо проверить корректность работы контакторов и тормозных устройств.

Также необходимо проверить переключение между режимами движения, значение тока, наличие шумов в кабине и их источник.

## **Шаг 7 Настройка лифта см. приложение 1**

Настройте параметры ASR регулятора:

10-11= … Пропорциональный коэффициент P (ASR-автоматического регулятора скорости) для нулевой скорости, %.

10-12= … Интегральный коэффициент I (ASR – автоматического регулятора скорости) для нулевой скорости, сек.

10-13= … Пропорциональный коэффициент P1 (ASR-автоматического регулятора скорости), %.

10-14= … Интегральный коэффициент I1 (ASR – автоматического регулятора скорости), сек.

10-15= … Пропорциональный коэффициент P2 (ASR-автоматического регулятора скорости), %.

10-16= … Интегральный коэффициент I2 (ASR – автоматического регулятора скорости), сек.

- 10-17= … Частота переключения ASR1/ASR2, Гц.
- 10-18= … Фильтр регулятора скорости, %.
- 10-19= … Коэффициент для нулевой скорости, %.
- 10-20= … Полоса перехода регулятора с нулевой скорости на ASR1, Гц.

10-21= … Полоса перехода регулятора с ASR1 на ASR2, Гц.

11-05= … Инерция нагрузки, %. В случае возникновения большой вибрации необходимо уменьшить значение параметра.

- 11-06= … Ширина полосы нулевой скорости, Гц.
- 11-07= … Ширина полосы низкой скорости, Гц.

11-08= … Ширина полосы высокой скорости, Гц.

Если пусковой момент слишком мал, нужно увеличить параметр 11-06. При слишком большом значении параметра11-06 двигатель будет издавать большой шум и вибрацию, что означает, что нужно уменьшить значение данного параметра.

07-29= … Время снижения момента при остановке.

Когда лифт останавливается и накладывается механический тормоз, ПЧ отключает выход. В этот момент возникает шум от силы взаимодействия между двигателем и тормозом (в кабине лифта это может ощущаться как удар). Этот параметр может использоваться для снижения уровня шума (удара) за счет уменьшения силы взаимодействия между двигателем и тормозом.

Также в параметр 02-08 разрешение на работу необходимо вернуть значение 40.

\*-Значения могут быть изменены, в соответствии с фактическими условиями.